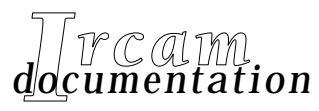

*• Etudes et recherches*

*• Œuvres musicales*

*• Logiciels*

# L'esprit des dunes

1994

Ce document comprend les versions 1994-1998 et la nouvelle version de la partie électronique (2001)

### Tristan Murail

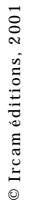

IRCAM  $\equiv$  Centre Georges Pompidou

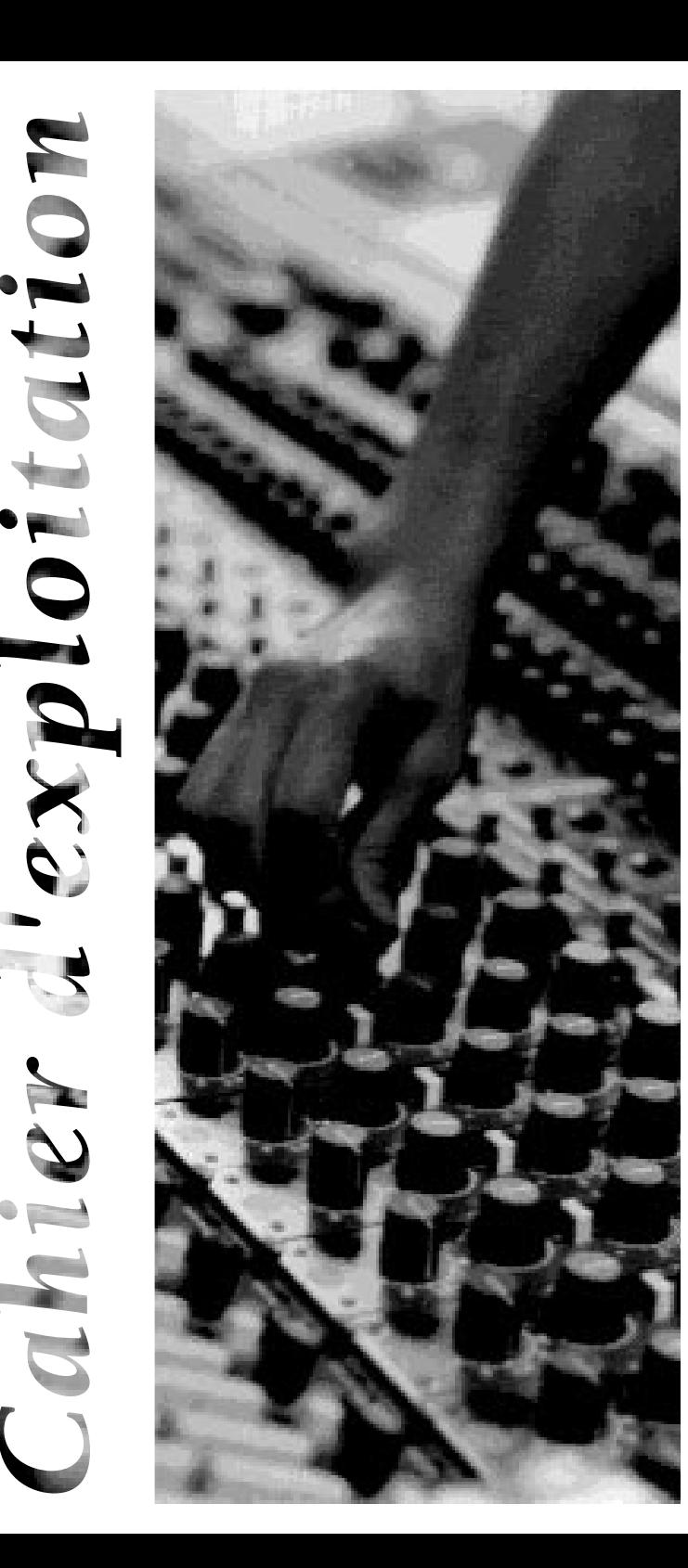

© 1994, 2001, Ircam - Centre Georges-Pompidou

Directeur de la publication : Bernard Stiegler

Directeurs délégués : Andrew Gerzso, Directeur de la Pédagogie et Vincent Puig, Directeur de la Valorisation

Textes établis par les départements de Production (Carl Faia, Serge Lemouton, Denis Lorrain, Leslie Stuck), de la Pédagogie (Thierry Coduys, Meike Daams) et par le compositeur.

Textes réunis par Marc Battier, responsable de la documentation, Direction de la Valorisation.

Tous droits réservés. Toute reproduction de tout ou partie de ce document, sous quelque forme que ce soit, et par quelque moyen que ce soit, est strictement interdite sans l'autorisation écrite de l'Ircam.

Pour toute représentation de l'œuvre, l'utilisateur doit s'adresser à l'éditeur de l'œuvre :

Editions Una corda

3-5 rue Albert de Vatimesnil, BP 190, 92305 Levallois-Perret cédex, France

Sixième édition, 2001

#### Réf. bib. :

Tristan Murail, L'esprit des dunes (1994), documentation d'exploitation (M. Battier, Th. Coduys, M. Daams, C. Faia, S. Lemouton, D. Lorrain, T. Murail, L. Stuck) , éditions Ircam - Centre Georges-Pompidou, Paris, 2001.

Ircam Institut de recherche et coordination acoustique/musique 1, place Igor-Stravinsky • F-75004 Paris Tél : 01 44 78 12 33 Fax : 01 44 78 15 40

#### **Contenu**

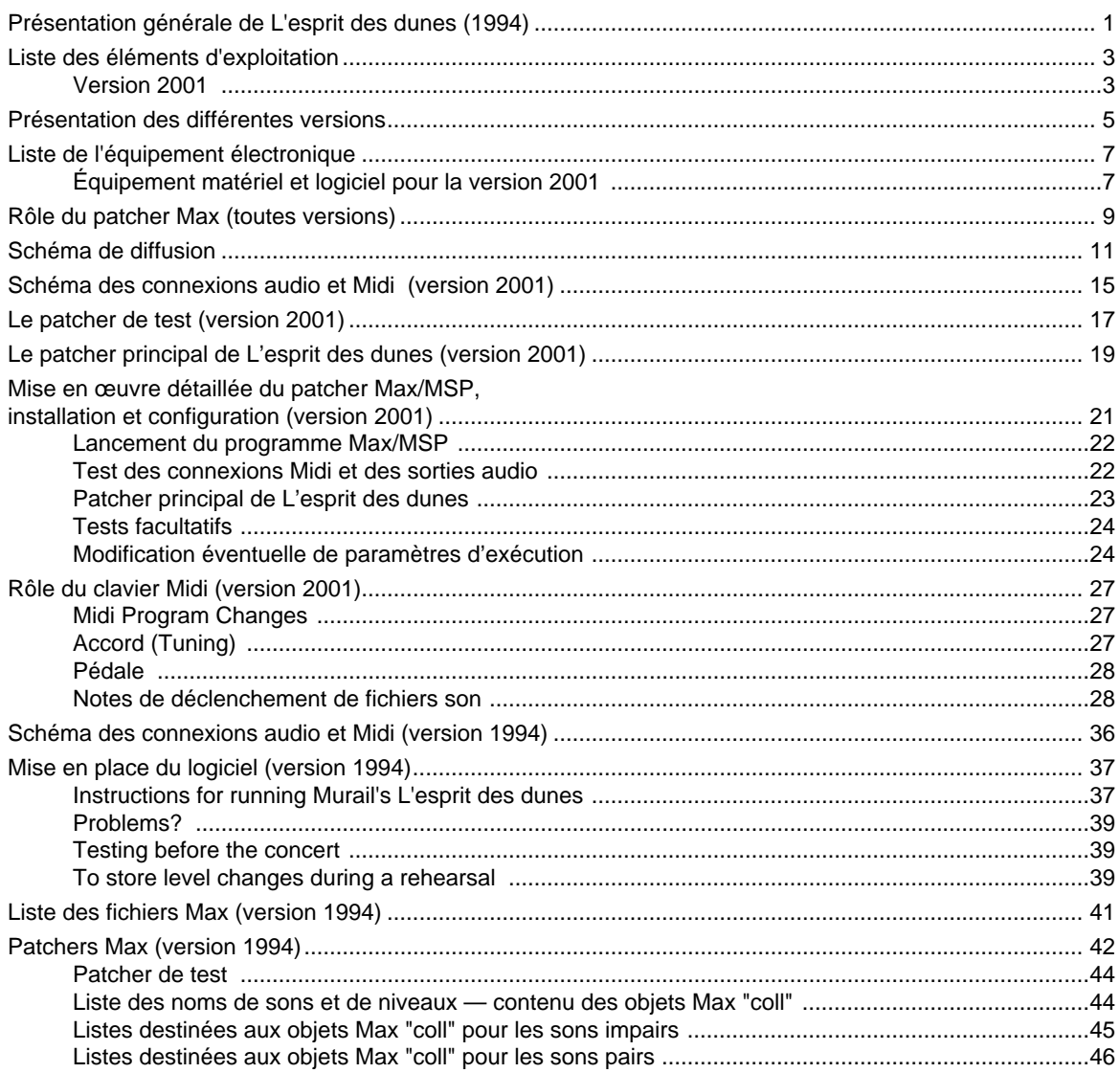

#### **Présentation générale de L'esprit des dunes (1994)**

Commande de l'Ircam ; œuvre réalisée à l'Ircam. Révisions de la partie électronique : 1997, 1998, 2001. *Durée totale de l'œuvre* ca. 15 min. *Création* Journées Portes Ouvertes, Ircam, 28 mai 1994, Ircam, Espace de projection. Technique Ircam ; ingénieur : Franck Rossi. *Editeur* Une Corda *Assistants musicaux Version 1994* : Serge Lemouton, Leslie Stuck. *Version 1997* : Thierry Coduys, Meike Daams. *Version 2001* : Carl Faia (1998), Denis Lorrain (révision 2001). *Discographie* Adès Musidisc 205 212 Effectif 2 flûtes hautbois clarinette cor trombone percussion clavier Midi (dit « synthétiseur ») violon alto violoncelle contrebasse Dispositif électronique de reproduction des sons pré-enregistrés

#### **Liste des éléments d'exploitation**

#### **Version 2001**

• 1 cédérom Macintosh contenant l'ensemble des éléments d'exploitation nécessaires à l'exécution de l'œuvre, y compris les fichiers de son :

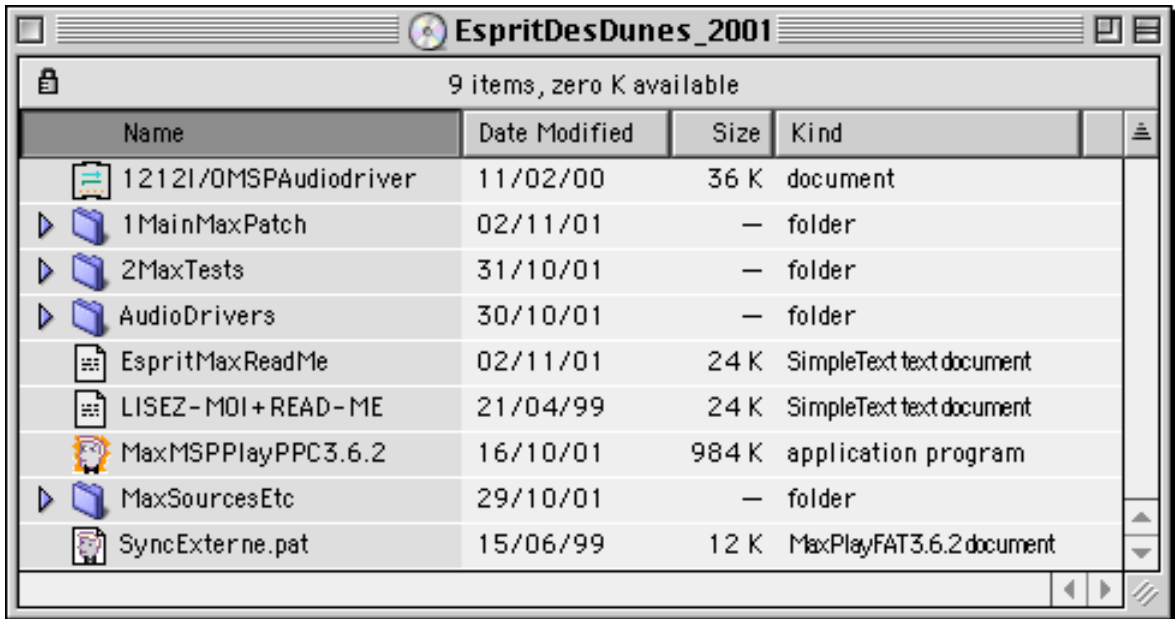

#### **Présentation des différentes versions**

La présente documentation est destinée à l'exploitation de la *dernière* version de l'environnement électronique : la « **version 2001** ».

L'environnement électronique de *L'esprit des dunes* a cependant évolué en trois versions successives :

• La version originelle a été réalisée en septembre 1994 par Leslie Stuck. Elle utilisait l'objet playlist incoporé aux patchers Max, et réclamait l'utilisation de deux ordinateurs Macintosh, chacun équipé d'une carte son de type Digidesign. Les sons y étaient au format Sound Designer II, en stéréo. Elle porte le nom de « **version 1994** ». La description de cette version originelle de la création de l'œuvre, reportée à la fin du présent Cahier, est conservée pour son intérêt musicologique.

• Une seconde version intermédiaire a été réalisée en juillet 1997 par Thierry Coduys, Meike Daams et Marc Battier. Elle utilisait un objet de l'environnement Max, appelé aiffplayer, conçu par Eric Singer. Cette version pouvait être exécutée avec un seul Macintosh, et ne réclamait pas la présence d'une carte son de type Digidesign, mais pouvait utiliser la sortie son directe d'un Macintosh muni de convertisseurs (DAC) de 16 bits. Il était toutefois conseillé d'utiliser une carte son, procurant une qualité sonore supérieure, et permettant une gestion accélérée de l'accès aux fichiers de son. Les sons étaient au format AIFF, en stéréo. Elle portait le nom de « **version 1997** ».

• La troisième version a été réalisée par Carl Faia en 1998, et revue par Denis Lorrain en 2001 ; elle consiste en un portage de la « version 1997 » vers l'environnement Max/MSP, avec quelques modifications.

Notamment, l'utilisation de la vélocité Midi des notes de déclenchement du clavier, pour le contrôle du niveau sonore des fichiers de son, a été *abandonnée* en 2001 — elle n'était pas mise en œuvre, faute d'efficacité. Le jeu du clavier n'intervient donc plus pour ce qui concerne les *intensités relatives* des fichiers son : elle sont fixées définitivement dans les données préparées à l'avance par le compositeur. Cette version porte le nom de « **version 2001** ».

*Comme c'est la plus récente, et la seule destinée à l'exécution, cette documentation la présente en premier*.

#### **Liste de l'équipement électronique**

#### **Équipement matériel et logiciel pour la version 2001**

- 1 système dit "*Direct-to-Disk*", composé de :
	- 1 Macintosh de type PowerMac, G3 ou G4. Ce Macintosh doit posséder un minimum de : 240 Mo d'espace libre sur disque 24 Mo de mémoire disponible MacOS 8.6 ou ultérieur 1 lecteur de cédérom fonctions audio intégrées (sortie son 16 bits, 44.1 kHz)
	- 1 carte audio optionnelle ; *l'emploi d'une carte est conseillé*, en raison d'une qualité sonore supérieure à la sortie son intégrée du Macintosh
- 1 interface Midi
- 1 clavier Yamaha KX88, ou tout autre clavier Midi :
	- le registre utilisé est de 4 octaves et demie, de Do1 à Sol5 (Midi Pitches [36,91]) où Do3 = Do central = Midi Pitch 60
	- 1 pédale Sustain (*switch*) reliée au KX88, permettant au clavier d'arrêter les sons en cours
- diffusion frontale (6 haut-parleurs) : voir plus loin, "Schéma de diffusion", page 11
- retours vers les musiciens et le chef

#### **Équipement matériel et logiciel pour la version originelle 1994**

• 2 systèmes dits "*Direct-to-Disk*"1, composés chacun de :

- 1 Macintosh (permettant l'insertion de cartes de son Digidesign)
- 1 interface MIDI
- 1 disque dur (minimum 300 Mo)
- 1 carte Digidesign
- 1 copie du logiciel Max (Éd. Opcode) version 2.5.2 ou ultérieure.
- 1 copie du logiciel Sound Designer (Éd. Digidesign) pour les tests préliminaires
- 1 lecteur de cédérom

• Cf. la « version 2001 » pour tout le reste du dispositif

<sup>1.</sup> Dans la version originelle de 1994, deux systèmes *Direct-to-Disk* étaient nécessaires en raison de tuilages de fichiers son deux à deux. Un système *Direct-to-Disk* jouait les sons pairs, l'autre les sons impairs. Dans les versions ultérieures, un seul Macintosh permet de réaliser ces tuilages ; cependant, le principe d'un double système de lecture demeure indispensable à l'intérieur du patcher Max/MSP — basé sur la même répartition pairs/impairs.

#### **Rôle du patcher Max (toutes versions)**

Le patcher Max permet au musicien jouant le clavier numérique Midi de :

- sélectionner une section de l'œuvre, au moyen des boutons de programme,
- déclencher l'entrée des sons stéréo au fur et à mesure, au moyen de notes déterminées,
- arrêter les sons en cours (pour les répétitions) au moyen de la pédale.

Dans les versions 1997 et 1998, la vélocité Midi des notes de déclenchement pouvait être utilisée en temps réel pour influer sur le niveau sonore relatif de chacun des sons. Très peu utilisée faute d'efficacité et de fiabilité, *cette possibilité a été supprimée* dans la « version 2001 ». Les niveaux sonores relatifs des fichiers, fixés dans des fichiers de données pré-établies, *ne peuvent donc plus être modifiés en temps réel*. Les données elles-mêmes pourraient évidemment être modifiées dans les fichiers, au besoin — et la suite de ce document donne des indications utiles pour ce faire —, mais il s'avérera toujours nettement plus souple, musical, et, de toute façon, essentiel, de gérer les niveaux sonores manuellement, à la console de diffusion !

Dans la version 1994 originelle, un système *Direct-to-Disk* jouait les sons pairs, tandis qu'un autre jouait les sons impairs. Deux systèmes indépendants étaient nécessaires en raison de tuilages entre fichiers son deux à deux. L'intervalle de temps entre les sons pairs et les sons impairs est indiqué dans la partition.

Dans les versions ultérieures, un seul Macintosh prend en charge l'ensemble des fonctions de reproduction des sons. Cependant, le principe d'un double système de lecture demeure indispensable à l'intérieur du patcher Max/MSP — basé sur la même répartition pairs/impairs.

#### **Schéma de diffusion**

Comme l'indique ce schéma, *l'objectif de la diffusion est que les sons pré-enregistrés soient intégrés à l'ensemble instrumental* — qu'ils soient perçus comme venant de l'orchestre.

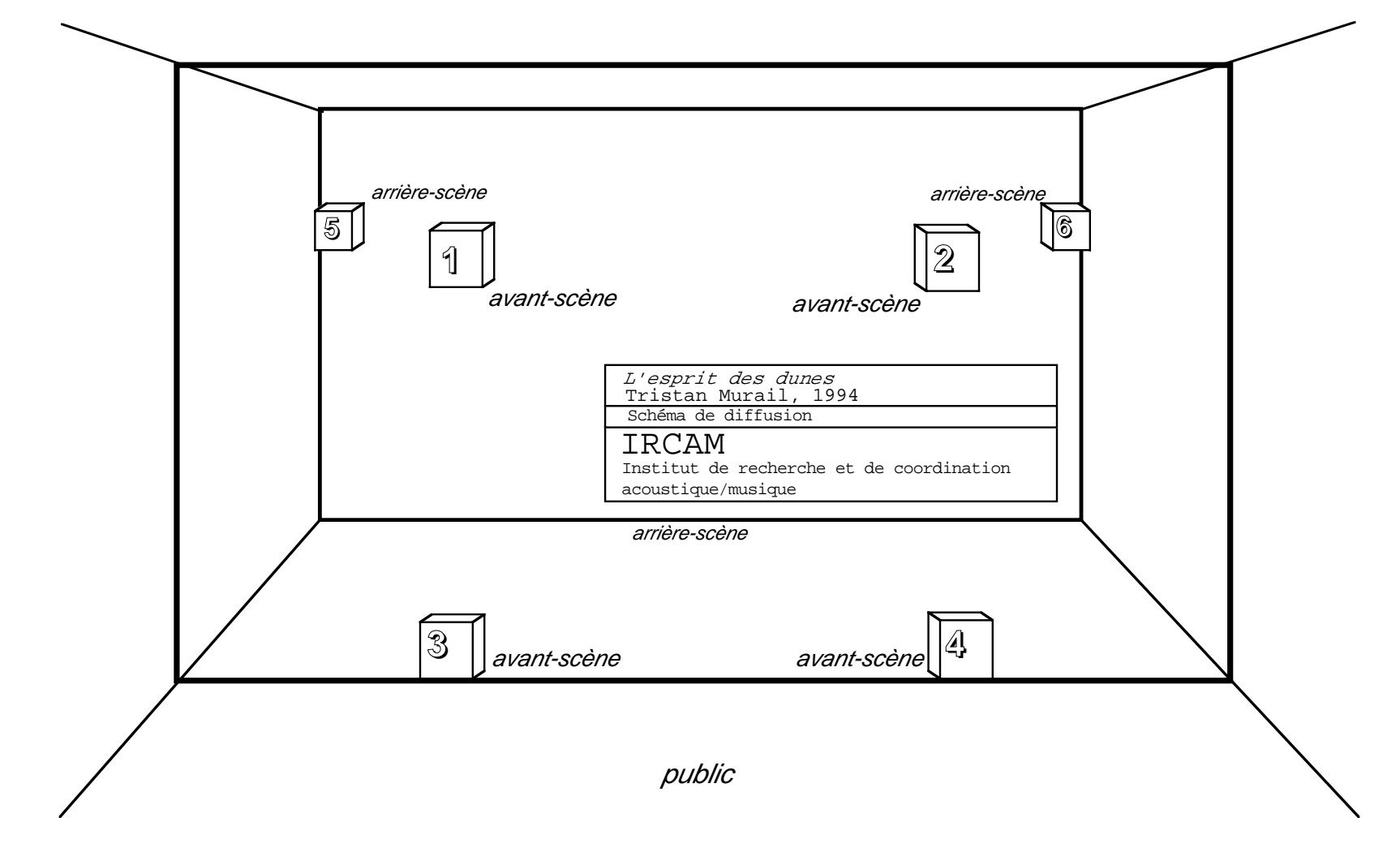

### **VERSION 2001**

#### **Schéma des connexions audio et Midi (version 2001)**

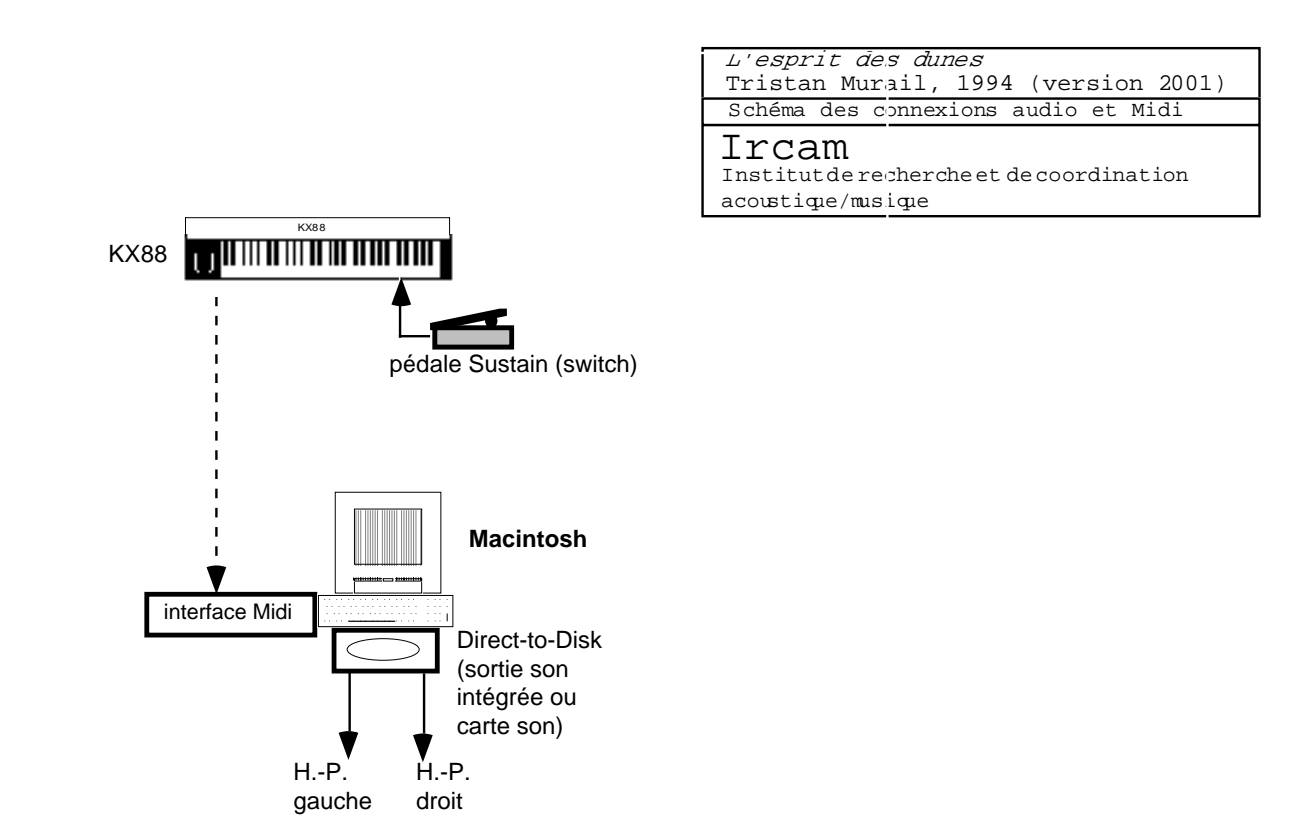

#### **Le patcher de test (version 2001)**

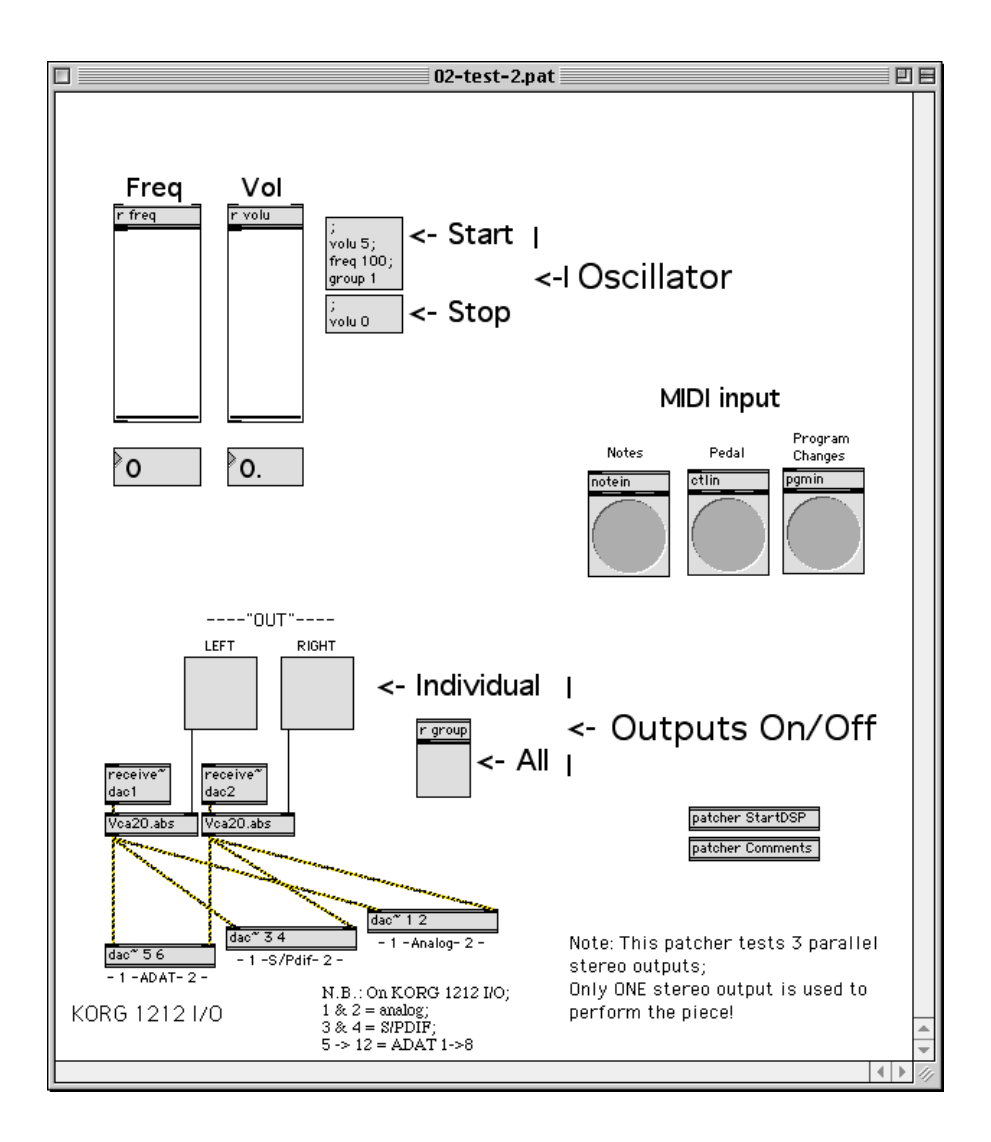

#### **Le patcher principal de L'esprit des dunes (version 2001)**

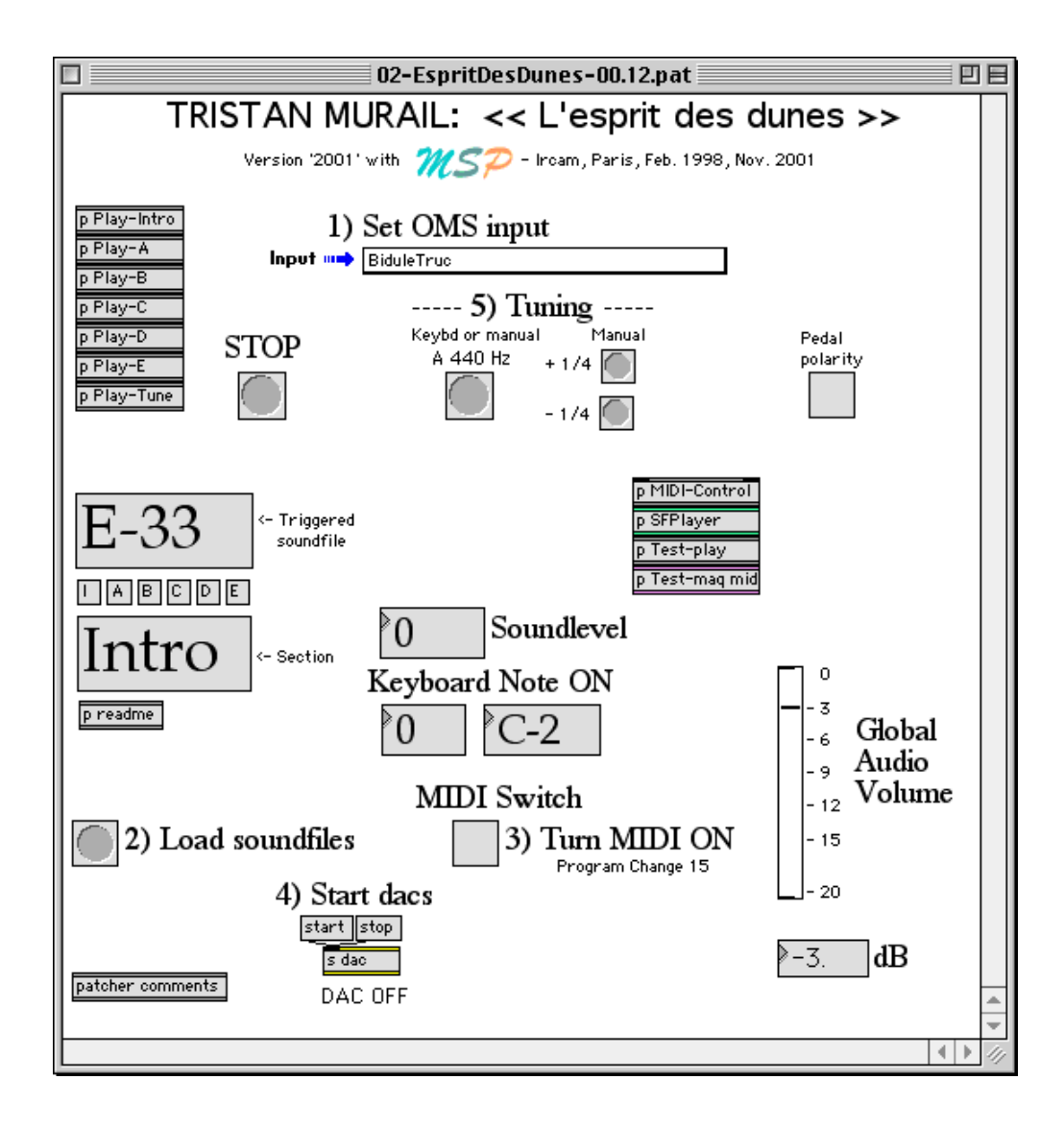

### **Mise en œuvre détaillée du patcher Max/MSP, installation et configuration (version 2001)**

L'ordre des opérations présenté ici s'efforce d'être logique mais suppose une connaissance des manipulations informatiques de base, en particulier de l'environnement Max/MSP, ainsi qu'une pratique des connexions Midi et d'une installation audio.

• Recopier l'ensemble des fichiers et dossiers du cédérom dans un dossier d'un disque dur du Macintosh. Le fichier LISEZ-MOI+READ-ME, ainsi que le dossier MaxSourcesEtc, ne sont cependant pas utiles pour l'exécution de l'œuvre. Si l'on utilise la carte audio Korg 1212I/O, le dossier AudioDrivers est inutile.

• Deux sorties audio sont nécessaires pour l'exécution de l'œuvre — c'est-à-dire une seule sortie stéréo.

• Il est recommandé d'utiliser une carte audio, procurant une qualité sonore supérieure à celle de la sortie audio intégrée (*mini-jack*) du Macintosh. Toutefois, si cela est impossible, le patcher alimentera automatiquement la sortie stéréo intégrée du Macintosh. On veillera, surtout dans ce dernier cas, à <sup>s</sup>'assurer d'une bonne qualité sonore — absence de ronflement, etc.

• Si l'on utilise une autre carte audio, retirer le pilote 1212I/OMSPAudiodriver et le remplacer par le pilote adapté à la carte choisie et à Max/MSP.

• Si des modifications de certaines caractéristiques des patchers sont envisagées, on aura besoin d'une version complète de Max/MSP (3.6.2 ou ultérieure) ; on trouvera les fichiers sources dans les dossiers du cédérom, dont certains, au format Max "Texte", dans le dossier MaxSourcesEtc.

• Il est *nécessaire* que le pilote (*driver*) de la carte audio soit présent dans le *même* dossier que celui contenant l'application Max/MSP utilisée. Veiller à ce que le pilote soit *toujours* au même niveau que l'application, et non pas dans un sur- ou sous-dossier.

• La position du pilote 1212I/OMSPAudiodriver sur le cédérom, ainsi que les instructions suivantes, présument l'utilisation de l'application MaxMSPPlayPPC3.6.2 et l'ouverture des fichiers Max "Collective" (01-...**clct**). Mais on peut aussi utiliser son application Max/MSP propre avec les

fichiers Max "Patcher" (02-...**pat**), ou encore double-cliquer directement sur les fichiers Max "Application" (00-...**app**). On adaptera ce qui suit en conséquence, en tenant compte des deux remarques suivantes.

- *\* Le pilote de la carte audio utilisée devra être* déplacé *ou* dupliqué *dans les dossiers 1MainMaxPatch et 2MaxTests si l'on prévoit l'utilisation directe des fichiers Max* "Application" (00-...app).
- *\* Les sous-dossiers 1MainMaxPatch et 2MaxTests* doivent rester *dans le dossier contenant l'application* MaxMSPPlayPPC3.6.2 *si cette dernière est utilisée.*

#### **Lancement du programme Max/MSP**

• Pour lancer le programme Max/MSP, double-cliquer sur l'icône de l'application MaxMSPPlayPPC3.6.2.

#### **Test des connexions Midi et des sorties audio**

• À partir de MaxMSPPlayPPC3.6.2, ouvrir le patcher de test 2MaxTests:01-test-2.clct. Ceci doit charger automatiquement le pilote de carte audio approprié et lancer le traitement du signal audio : cf. "Le patcher de test (version 2001)", page 17.

• Les boutons marqués "MIDI input" doivent clignoter quand sont actionnés, respectivement, une note, la pédale, ou un bouton de programme du clavier Midi. En cas de problème, vérifier le menu File > Midi Setup... et/ou double-cliquer sur les objets notein, ctlin et pgmin afin d'y sélectionner le clavier en tant qu'entrée Midi du patcher.

• Des boîtes de messages, interrupteurs et potentiomètres permettent de tester les sorties audio, en couple ou individuellement.

• Ce patcher doit permettre de vérifier immédiatement l'émission des deux sorties audio. En cas de besoin, cliquer sur un objet dac~, et vérifier la fenêtre DSP Status. Le taux d'échantillonnage doit être 44100 Hz.

• On remarquera que ce patcher alimente trois sorties stéréo en parallèle. Ceci est uniquement destiné à offrir le choix de trois formats de sortie audio avec la carte Korg 1212I/O (analogique, S/Pdif ou Adat optical). *Une seule sortie stéréo est utilisée pour l'exécution de l'œuvre*. En l'absence de carte audio, les objets [dac~ 3 4] et [dac~ 5 6] seront tout simplement ignorés.

• Le pilote de la carte audio est normalement synchronisé à une horloge interne. Dans le cas d'un synchronisation à une **horloge externe** (console de mixage numérique, par ex.), il est nécessaire d'ouvrir le patcher supplémentaire **SyncExterne.pat** et d'en cliquer la boîte de message après l'ouverture du patcher de test *et/ou* le démarrage audio du patcher principal.

• Fermer le patcher de test.

#### **Patcher principal de L'esprit des dunes**

• Toujours à partir de l'application MaxMSPPlayPPC3.6.2, ouvrir le patcher principal 1MainMaxPatch:01-EspritDesDunes-*xx.xx*.clct : cf. "Le patcher principal de L'esprit des dunes (version 2001)", page 19.

- S'assurer que Max/MSP est en mode Overdrive (menu Edit > option Overdrive cochée).
- Dans le menu local marqué "Set OMS input", si nécessaire, sélectionner le clavier en tant qu'entrée Midi du patcher.
- Cliquer le bouton marqué "Load sounfiles" afin de pré-charger l'ensemble des fichiers son stéréo.

• Cliquer le commutateur marqué "Turn MIDI ON" afin de permettre la réception des notes du clavier. Ceci peut aussi être commandé au moyen du bouton de programme n° 15 du clavier lui-même.

• Cliquer la boîte de message "start" près de l'indication "Start dacs". Ceci lance le traitement du signal audio.

• Le pilote de la carte audio est normalement synchronisé à une horloge interne. Dans le cas d'un synchronisation à une **horloge externe** (console de mixage numérique, par ex.), il est nécessaire d'ouvrir le patcher supplémentaire **SyncExterne.pat** et d'en cliquer la boîte de message après le démarrage audio du patcher principal ("Start dacs") *et/ou* après l'ouverture du patcher de test.

• Comme dans le cas du patcher de test, on remarquera que le sous-patcher [SFPlayer] alimente trois sorties stéréo en parallèle. Ceci est uniquement destiné à offrir le choix de trois formats de sortie audio avec la carte Korg 1212I/O (analogique, S/Pdif ou Adat optical). *Une seule sortie stéréo est utilisée pour l'exécution de l'œuvre*. En l'absence de carte audio, les objets [dac~ 3 4] et [dac~ 5 6] seront tout simplement ignorés.

• On peut ensuite procéder à l'accord des instruments, soit manuellement, avec la souris dans le patcher principal (indication "Tuning" etc.), soit à partir du clavier (bouton de programme n° 16, etc.). Pendant les répétitions ou le concert, l'ensemble des opérations peut/doit être contrôlé à partir du clavier : cf. "Rôle du clavier Midi (version 2001)", page 27.

• Dans tous les cas, le bouton marqué "STOP" et/ou la pédale du clavier Midi peuvent interrompre tout(tous) son(s) en cours.

• Le patcher est normalement configuré pour une pédale Midi délivrant "127" à l'enfoncement. Dans le cas d'une pédale de polarité inversée ("0" à l'enfoncement), cliquer le commutateur marqué "Pedal polarity". On peut faire cette modification de manière définitive si nécessaire (cf. ci-dessous).

• Le potentiomètre "Global Audio Volume" peut-être actionné manuellement au besoin. Sa valeur par défaut, à l'ouverture du patcher principal, peut être modifiée de manière permanente (cf. ci-dessous).

#### **Tests facultatifs**

• Le sous-patcher [Test-play] peut être utilisé pour lancer manuellement tel ou tel fichier son à volonté.

• En guise de procédure de vérification, il est possible d'utiliser le sous-patcher [Test-maq mid] pour simuler la réception des notes du clavier, telles qu'elles doivent être actionnées au cours de l'exécution, enchaînant ainsi automatiquement tous les sons. Ceci peut être fait par sections indépendantes, ou du début à la fin de l'œuvre entière.

#### **Modification éventuelle de paramètres d'exécution**

• Il est possible de modifier de manière permanente trois paramètres d'exécution : dossier de fichiers son, niveau sonore global et polarité de pédale Midi.

• À partir de l'application MaxMSPPlayPPC3.6.2, ouvrir le fichier texte 1MainMaxPatch:03-Configuration.txt. Il comporte trois lignes :

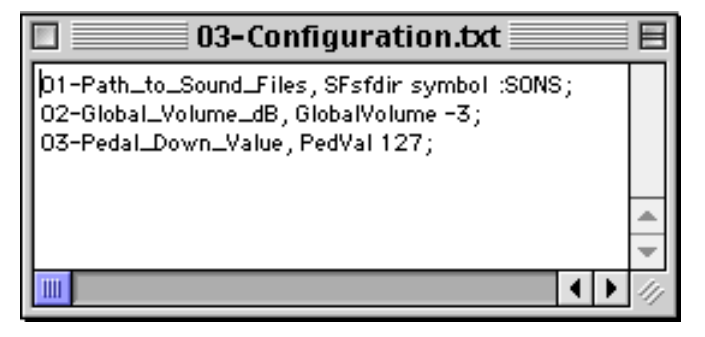

• *Toutes les lignes de ce fichier texte, leur ordre, leur intégrité, etc., doivent être scrupuleusement respectées : sa forme ne doit être altérée*  d'aucune manière — lignes, symboles, espaces, virgules, mot-clef symbol, points-virgules, etc. Il suffit de modifier la valeur de quelques pa*ramètres, c'est-à-dire uniquement la(les) dernière(s) donnée(s) présente(s) sur une ligne, juste avant son point-virgule terminal.*

• *La spécification du chemin d'accès aux fichiers son (dossier* :SONS*) implique que les fichiers son se chargeront correctement dans le patcher principal, au moment de cliquer le bouton* "Load soundfiles"*,* uniquement *si le* dossier courant d'Ouverture *de l'application Max/MSP est* effectivement 1MainMaxPatch. On peut aussi indiquer ici un chemin absolu, de type

Volume:Dossier1:Dossier2:...:SONS

pourvu que ce chemin ne comporte aucun caractère "espace" — pas de mots séparés.

• La seconde ligne permet d'effectuer une modification rémanente de la valeur par défaut du potentiomètre de niveau global audio. Cette valeur est -3 dB à l'origine, et peut être modifiée ici (par ex. : -6).

• La troisième ligne permet d'effectuer une modification rémanente de la valeur Midi attendue lors de l'enfoncement de la pédale. Normalement "127", elle peut ici être mise à "0" si le dispositif Midi utilisé adopte cette convention.

• Fermer et sauvegarder le fichier texte, afin de retrouver les nouveaux réglages lors de toutes les utilisations ultérieures du patcher principal.

#### **Rôle du clavier Midi (version 2001)**

Une fois prêt le patcher Max/MSP, le clavier Midi commande entièrement les événements pendant les répétitions ou l'exécution de l'œuvre.

#### **Midi Program Changes**

Au moyen des touches de programme, le clavier positionne le patcher en différents états :

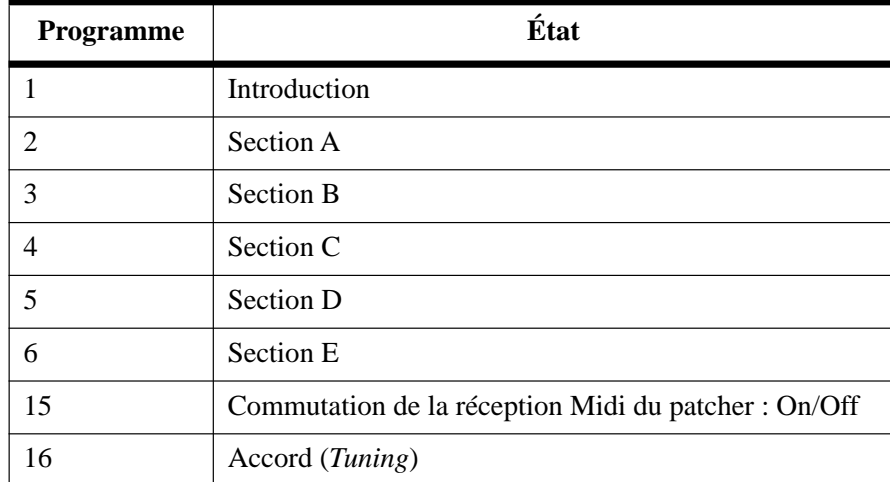

#### **Accord (Tuning)**

Dans l'état Accord (*Tuning*), n'importe quelle touche du clavier déclenche un LA 440 Hz.

Afin de faciliter l'accord des instruments, on peut faire entendre les *quarts-de-ton au-dessus et au-dessous* du LA 440 Hz. *Ceci ne peut, cependant, se faire que manuellement, avec la souris, dans le patcher principal*.

#### **Pédale**

À tout moment, l'enfoncement de la pédale (*switch/sustain*) du clavier Midi peut interrompre tout(tous) son(s) en cours.

#### **Notes de déclenchement de fichiers son**

On trouvera dans les tableaux ci-dessous, pour chacune des sections de l'œuvre, la correspondance entre notes de déclenchement et fichiers son, ainsi que les intensités relatives attribuées à chacun de ces derniers.

Les *notes* sont données avec la convention :

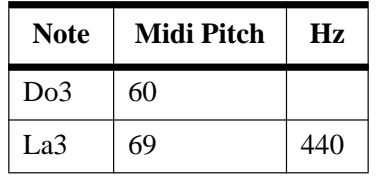

Les *intensités relatives* sont dans une échelle [0,127].

Toutes ces données sont situées dans les fichiers Murail-even-Intro.coll, Murail-odd-Intro.coll, Murail-even-A.coll, Murail-odd-A.coll, etc. du dossier 1MainMaxPatch, sous la forme :

<Midi Pitch>**,** <n° cue sfplay~> <intensité> <nom de fichier>**;**

Ces fichiers sont chargés à l'ouverture du patcher principal, dans autant d'objets coll inclus dans les sous-patchers [Play-Intro], [Play-A], etc.

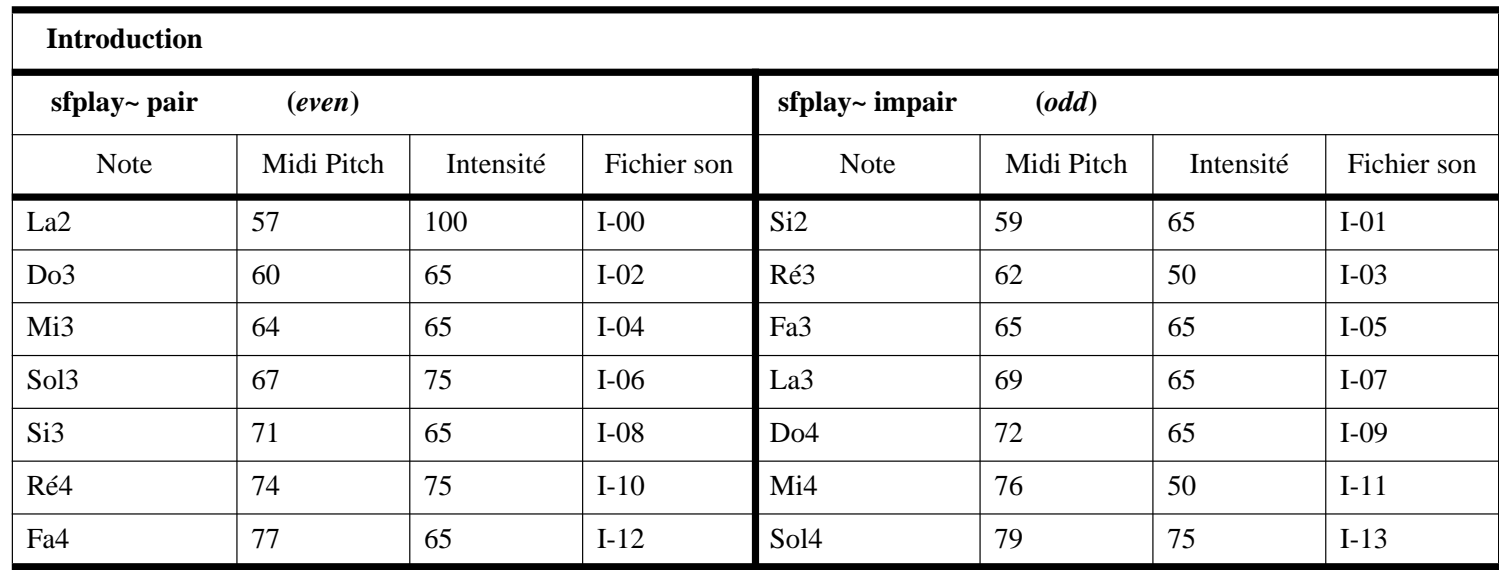

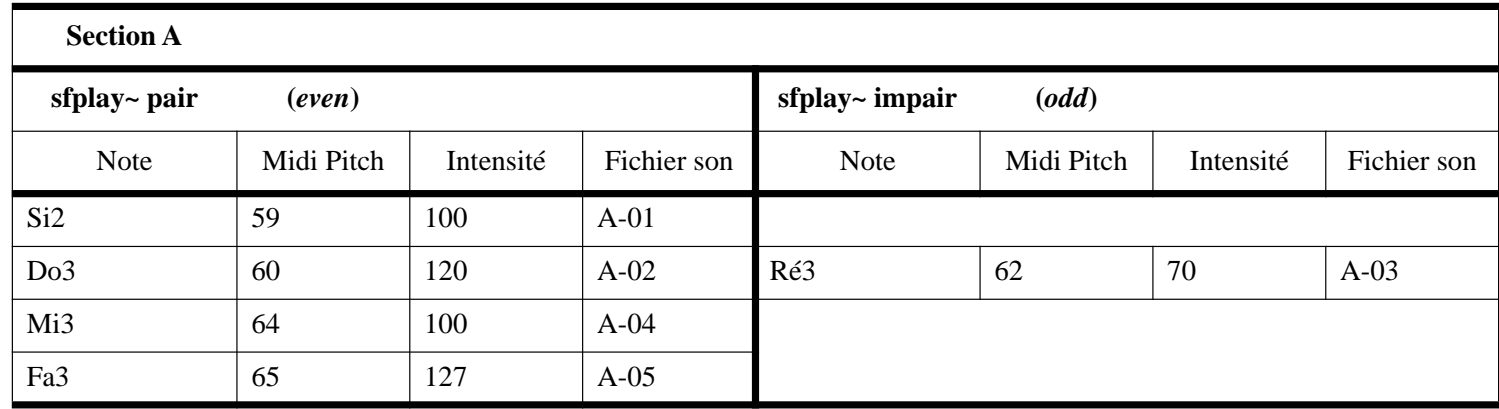

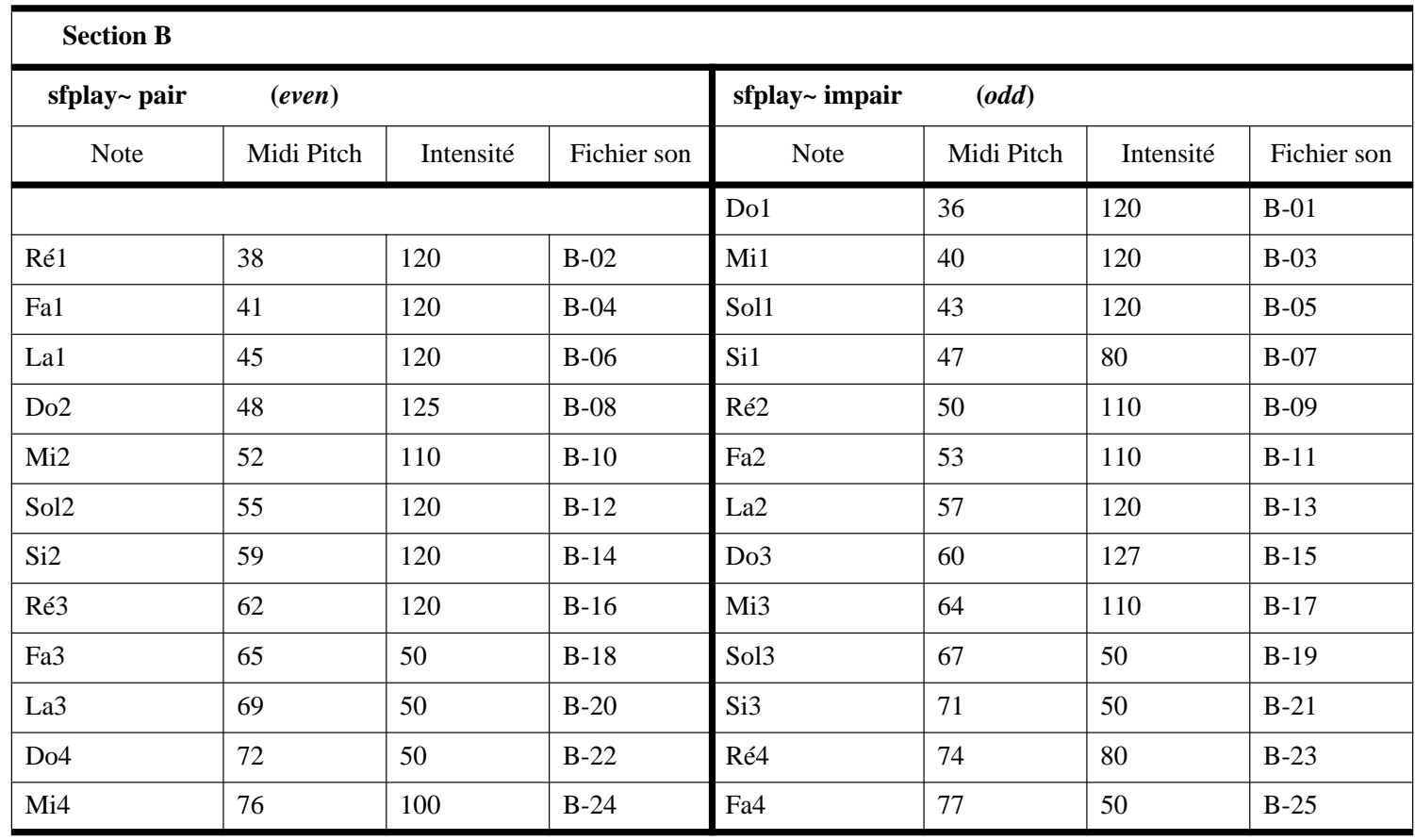

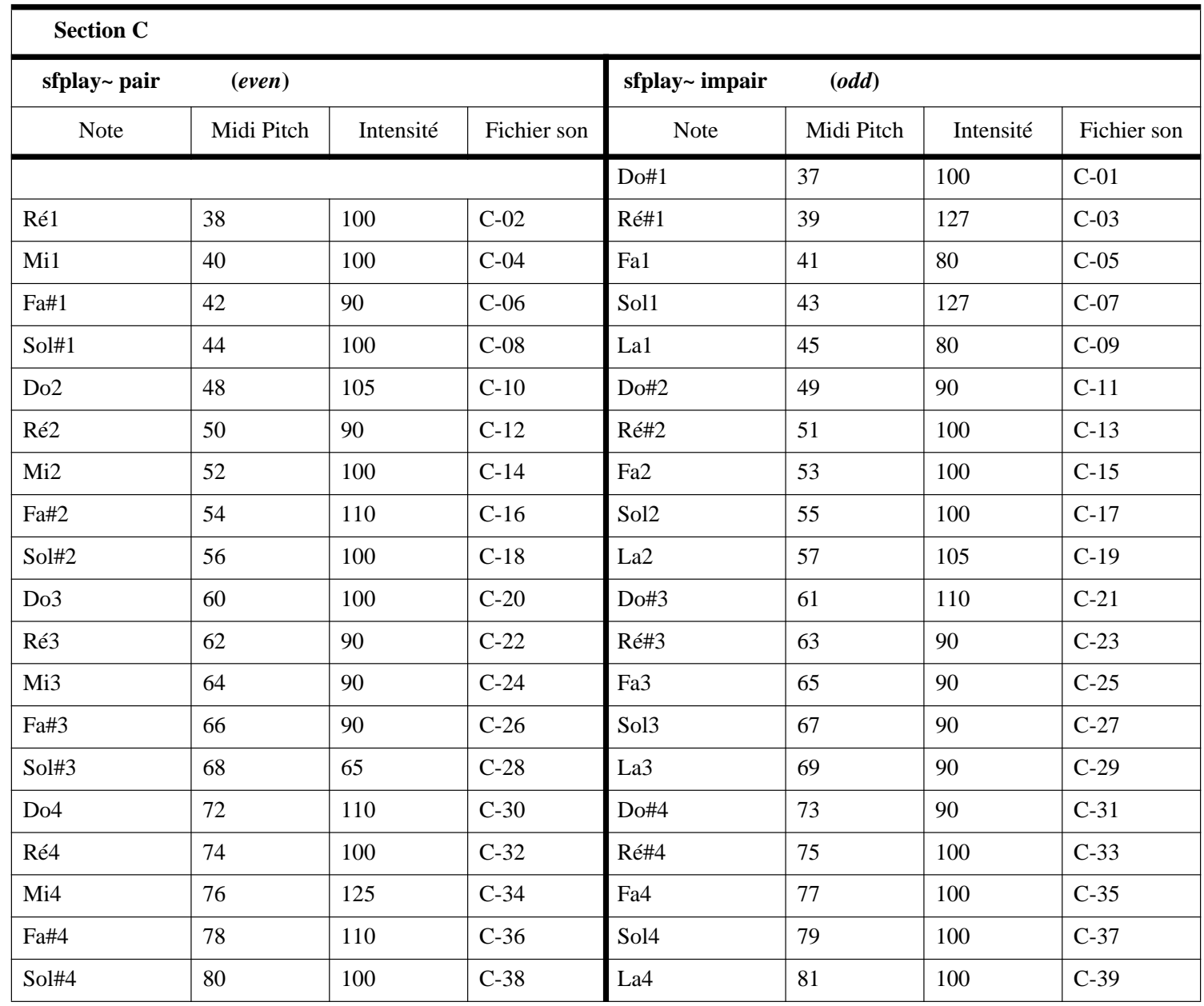

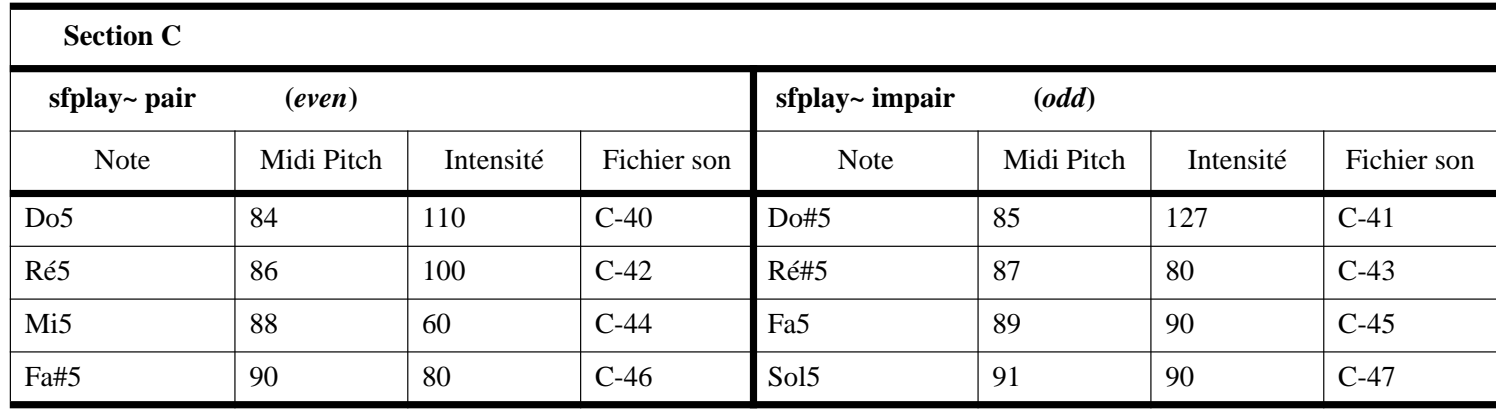

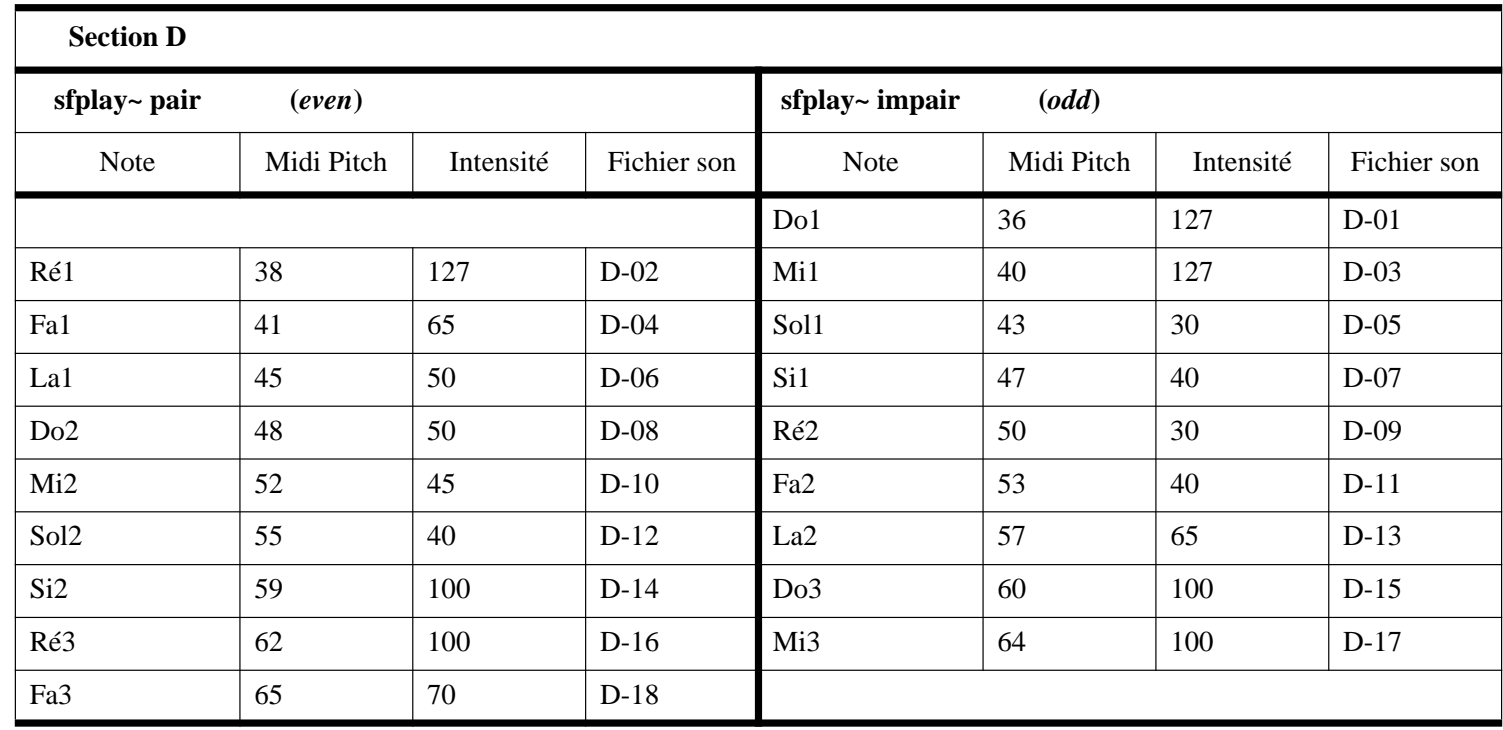

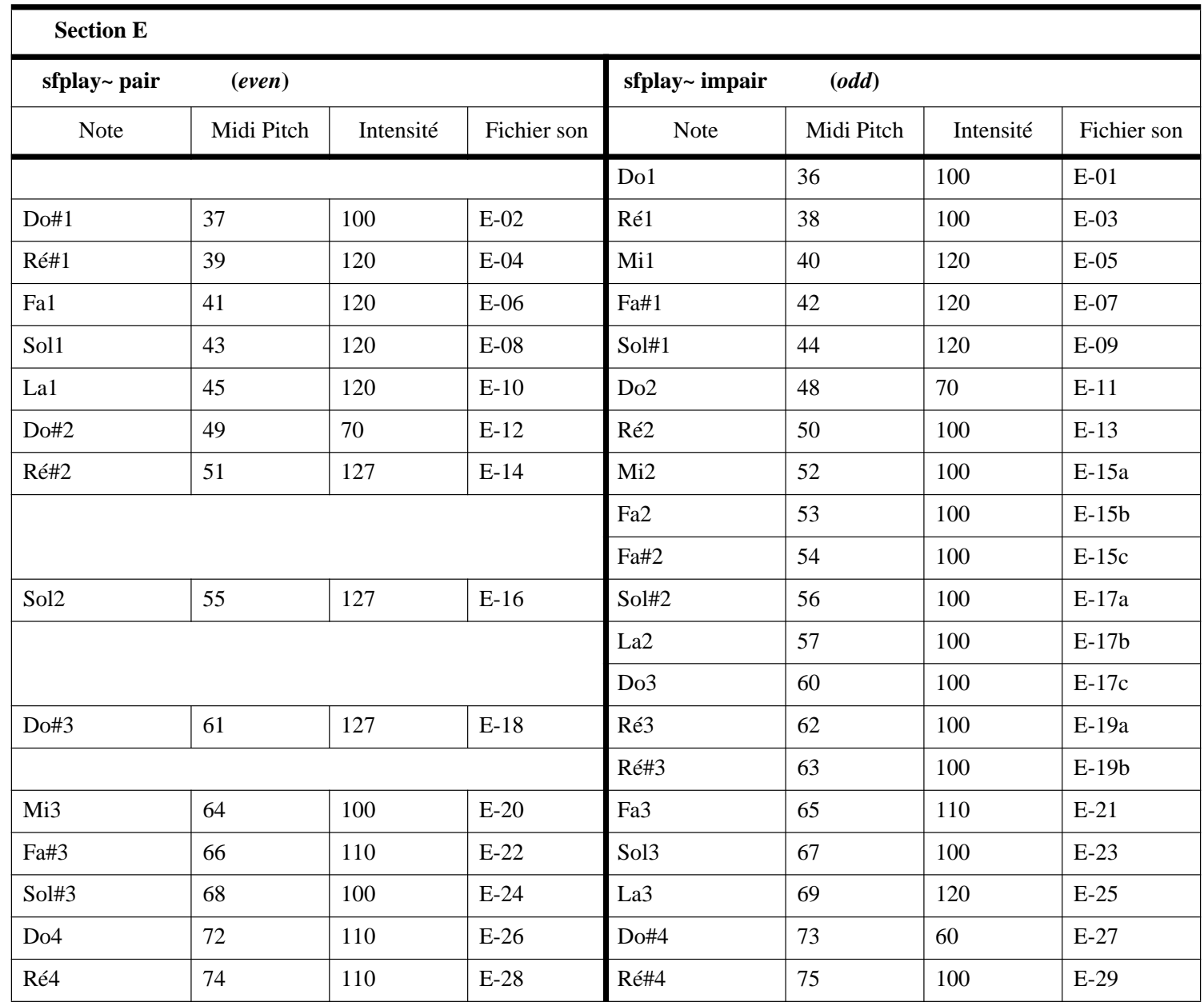

![](_page_26_Picture_87.jpeg)

## **VERSION 1994**

La description de la version originelle 1994 de la création de l'œuvre est conservée ici pour son intérêt musicologique.

*La* « **version 2001** » *doit être utilisée pour l'exécution de l'œuvre*.

#### **Schéma des connexions audio et Midi (version 1994)**

![](_page_28_Figure_1.jpeg)

#### **Mise en place du logiciel (version 1994)**

Comme indiqué ci-dessus, la description de la version originelle 1994 de la création de l'œuvre est conservée ici pour son intérêt musicologique.

*La* « **version 2001** » *doit être utilisée pour l'exécution de l'œuvre*.

#### **Instructions for running Murail's L'esprit des dunes**

Leslie Stuck, September 1994

On both Macintoshes you should install System 7.1, Max 2.52 (or higher), OMS 1.21 (or higher), and SoundDesigner 2.5 (or higher). Remove the 'Sound Manager' extension from the System folder's 'Extensions' folder. Disactivate any clocks, screen-savers, and AppleTalk.

The MIDI keyboard should have a footpedal attached (to be used for stopping playback in case of a mistake, etc.).

MIDI from the keyboard should be split and fed into each Macintosh.

Stereo audio output from each Digidesign card should be fed to the speakers.

Each hard disk which will hold sound files should be either recently formatted or recently defragmented. It should have around 300 Mb free.

Copy the folder 'Murail' onto both hard disks. Or rebuild it with the following 2 sources:

- a Digidesign DATa™ backup including all sound files:

- index 1: file 'la.sd2' (restore with the "restore" option),
- index 2: folder 'Intro-mixés' (restore with the "batch restore" option),
- index 3: folder 'A-mixés' - index 4: folder 'B-mixés' - index 5: folder 'C-mixés'
- index 6: folder 'D-mixés'

- index 7: folder 'E-mixés'

- a high-density diskette including:

- 'max-murail-impair',
- 'max-murail-pair'
- the proper DATa™ program version and its Read Me.

Launch OMS, do a MIDI setup, name your keyboard "KX88/76", save and make the setup current. Then, using test mode, verify that you receive MIDI from the keyboard.

Launch SoundDesigner, load the sound file 'la.sd2' and verify that audio output of both cards is equal volume. Quit SoundDesigner.

Locate the folder 'Put in Max Patches Folder'. Put its contents in the folder called 'Patches' located in the folder containing the Max application. Do this for both computers.

Launch Max and go to the "Options" menu. "Overdrive" should be selected. If not, then do it yourself. You need to do this only once.

One computer will play odd-numbered files (for example 'A-01', 'A-03'). This will be called "impair". The other computer will play even-numbered files (for example 'A-02', 'A-04'). This will be called "pair".

On the "impair" computer, look in the 'Murail' folder, and put the folder 'max-murail-pair' in the trash. On the "pair" computer, look in the 'Murail' folder, and put the folder 'max-murail-impair' in the trash.

On the "impair" computer, in the folder 'max-murail-impair' double-click on 'patch-concert-impair'. Once the patch has loaded, click the "read" message box near the patcher "tune". A normal Macintosh "open" dialog box will appear. Locate the file 'tune.play' in the folder 'max-murail-impair' and double-click on "tune.play". Then do the same for all other reads in the patch ('INimpair.play', 'Aimpair.play', etc.).

Do the corresponding reads on the "pair" computer (this time loading the files 'INpair.play', 'Apair.play', etc.).

The patch should now function. The keyboardist selects a program on the keyboard, corresponding the the section of the piece (1 = Intro, 2 = A, 3 = B, etc.) and plays the notes written in his/her score. To tune, he/she selects program 16 and plays an A.

#### **Problems?**

NO MIDI: Double click on the patchers "notein" and "more-MIDI". Double-click on the objects "notein", "bendin", "ctlin", and "pgmin". Each time, select the name of your keyboard from the list and click "OK". If this solves your problem, save the 'patch-concert'.

MISSING AUDIO: This is probably because the object "playlist" had difficulty reading the files 'Bimpair.play' etc. You need to double-click the "playlist-mod Bimpair" patcher and then double-click the object "playlist" which appears inside the "playlist-mod Bimpair". Then a window will appear which should be a list of sound files. For example, in "Bimpair" you should see 'B-01', 'B-03', etc. If NOT, then click on the letter "A" which will give you a normal Macintosh "open" Dialog box. Go to the folder 'B-mixés' and load the first odd-numbered file. Continue clicking on the "A" until you have loaded all odd-numbered files for section B. Then save the playlist as 'Bimpair.play'. It should load correctly the next time you launch the patch and do the reads.

#### **Testing before the concert**

Have someone play the keyboard and you should see the notes displayed in the boxes connected to the patcher "notein". When they change programs you should see the box connected to patcher "more-MIDI" display "Intro", "A", etc. They should then select program 16, play an A and you should hear a tuning tone. The footswitch should stop the tone. Double-click on the patcher "tune" and click on the box "0 0 eof 64 20". You should hear A=440 Hz. When you do the same thing on the other computer, it should be exactly the same loudness. Furthermore, when you click on the box labelled "la gauche" (0 0 eof 0 20) the tone should come from the left side of the stage (as seen from the audience); "la droite" (0 0 eof 127 20) should come from the right side. Then the keyboardist should select program 1. The word "Intro" should appear. The piece is now ready to play.

#### **To store level changes during a rehearsal**

Double-click the appropriate "playlist-mod" patcher and locate the "coll" object. Double-click it and you should see something like:

59, 0 64 65 I-01; 62, 1 64 50 I-03; 65, 2 64 65 I-05; 69, 3 64 65 I-07; 72, 4 64 50 I-09; 76, 5 64 75 I-11;

If, for example, sound file 'I-01' should be at a little louder, change the contents of the "coll" to look like this:

59, 0 64 **7 5** I-01; 62, 1 64 50 I-03; 65, 2 64 65 I-05; 69, 3 64 65 I-07; 72, 4 64 50 I-09; 76, 5 64 75 I-11;

If, for example, sound file 'I-01' should be at maximum loudness, change the contents of the "coll" to look like this:

59, 0 64 **127** I-01; 62, 1 64 50 I-03; 65, 2 64 65 I-05; 69, 3 64 65 I-07; 72, 4 64 50 I-09; 76, 5 64 75 I-11;

Before closing the "coll" object, do a save. The dialog box will automatically give you the correct name, but PLEASE NOTE: you may have to navigate to the folder 'max-murail-impair' before saving. It does no good saving somewhere on the disk where the "coll" can't find it. This procedure involves overwriting the old 'INimpair.coll' file.

#### **Liste des fichiers Max (version 1994)**

![](_page_33_Picture_37.jpeg)

#### **Patchers Max (version 1994)**

Chaque Macintosh possède son propre patcher (*Pair* et *Impair*). On peut soit utiliser le programme Max et charger les patchers de chaque Macintosh, soit lancer l'application autonome de chaque machine (Esprit-Impair-94.app et Esprit-Pair-94.app). La figure ci-dessous montre la fenêtre principale, qui <sup>s</sup>'ouvre au lancement du patcher 'patch-concert-impair' ou de l'application Esprit-Impair-94.app.

![](_page_34_Figure_2.jpeg)

La figure suivante montre le contenu d'un sous-patcher "playlist-mod". Les sous-patchers "playlist-mod" permettent de donner une valeur de niveau sonore à chaque son.

![](_page_35_Figure_0.jpeg)

#### **Patcher de test**

Patcher "tune" : vérifie le bon fonctionnement des 2 canaux.

![](_page_36_Figure_2.jpeg)

#### **Liste des noms de sons et de niveaux — contenu des objets Max "coll "**

Les deux pages suivantes montrent le contenu des objets Max "coll", qui contiennent les informations suivantes :

- note Midi de déclenchement du fichier son
- numéro de son playlist, interne à Max
- valeur de panoramique (laisser à 64)
- valeur de niveau sonore (intensités relatives : entre 0 et 127)
- nom du fichier son lu sur le disque dur

#### **Listes destinées aux objets Max "coll " pour les sons impairs**

![](_page_37_Picture_70.jpeg)

 $53, 56445D-11;$  $57, 66440 D-13$ ; 60, 764 100 D-15; 64, 8 64 100 D-17;

#### **Listes destinées aux objets Max "coll " pour les sons pairs**

#### **Introduction**

![](_page_38_Picture_146.jpeg)

#### **A**

60, 064 120 A-02; 64, 164 100 A-04; 65, 264 127 A-05;

#### **B**

![](_page_38_Picture_147.jpeg)

#### 38, 064 100 C-02; 40, 164 100 C-04; 42, 264 90 C-06; 44, 3 64 100 C-08; 48, 464 105 C-10; 50, 564 90 C-12; 52, 6 64 100 C-14; 54, 764 110 C-16; 56, 864 100 C-18; 60, 964 100 C-20; 62, 10 64 90 C-22; 64, 11 64 90 C-24; 66, 12 64 90 C-26; 68, 13 64 65 C-28; 72, 14 64 110 C-30; 74, 15 64 100 C-32; 76, 16 64 125 C-34; 78, 1764 110 C-36; 80, 18 64 100 C-38; 84, 19 64 110 C-40; 86, 20 64 100 C-42; 88, 21 64 60 C-44;

90, 22 64 80 C-46;

#### C<sub>D</sub>

![](_page_38_Picture_148.jpeg)

![](_page_38_Picture_149.jpeg)

![](_page_39_Figure_2.jpeg)

#### Tristan Murail

### L'Esprit des dunes

© Renewed 2001 by Éditions Henry Lemoine

41, rue Bayen 75017 Paris

Tous droits réservés pour tous pays

![](_page_40_Figure_0.jpeg)

3  $\int = 84$ 4 19  $\overline{\phantom{a}}$  $\hat{\mathbb{P}}$ **Synth.**  $i7 + i8$  $\hat{\mathbb{S}}$ **Clav.** <u>ہے ۔ اس کا م</u> <u>#e #e b�e #e</u>  $\hat{\mathbb{P}}$  $\mathbf{1}$  and  $\mathbf{1}$  and  $\mathbf{1}$  and  $\mathbf{1}$  and  $\mathbf{1}$  and  $\mathbf{1}$  and  $\mathbf{1}$ **Fl. 1** ∑∑∑≈ *5*  $\boldsymbol{m}$   $\hat{\mathbb{P}}$ #œ  $\epsilon$ 9 **Htb.** ∑∅ **sord.** ⋕⋡  $\mathbf{1}$  and  $\mathbf{1}$  and  $\mathbf{1}$  and  $\mathbf{1}$  and  $\mathbf{1}$  and  $\mathbf{1}$  and  $\mathbf{1}$  and  $\mathbf{1}$ The contract of the contract of the  $\mathbf{1}$  and  $\mathbf{1}$  and  $\mathbf{1}$  and  $\mathbf{1}$  and  $\mathbf{1}$  and  $\mathbf{1}$  and  $\mathbf{1}$  $\Theta$ : **C.** dim. . . . .  $p p$ **sord. "cup"** the contract of the contract of the contract of the contract of the contract of the contract of the contract of the  $\mathbf{1}$  and  $\mathbf{1}$  and  $\mathbf{1}$  and  $\mathbf{1}$  and  $\mathbf{1}$  and  $\mathbf{1}$  and  $\mathbf{1}$ ˚ **Trb.** <u>ን</u> Œ j ‰. +œ dim.  $\ldots$  $pp$ *Tamb. de bois*  $\boldsymbol{p}$ ˚ π j ˚ ˚ *(son grave) Grosse caisse* ˚ j ~~~~~~~~~~~~~~~~~~~~~~~~~~~~~~~~~~~~~~~~~~~~~~~~~~~~~~~~~~~~~~~~~~~~~~~~~~~~~~~~~~~~~~~~~~~~~~~~~~~~ œ Œ ‰.. <sup>œ</sup> <sup>Œ</sup> the contract of the contract of the contract of the contract of the contract of the contract of the contract of  $\begin{array}{c|c|c|c} & & & & & & \\ \hline \mathbf{r} & & & & & & \\ \hline \mathbf{r} & & & & & & \\ \hline \mathbf{r} & & & & & & \\ \hline \end{array}$ ÷ **Perc.** Œ ‰.. ∏ ∅ 3 4  $\bullet$  = 84  $19$  ( ) $\hat{\ }$  $\clubsuit$  $\frac{1}{2}$ the contract of the contract of the contract of the contract of the contract of  $\mathbf{1}$  and  $\mathbf{1}$  and  $\mathbf{1}$  and  $\mathbf{1}$  and  $\mathbf{1}$  and  $\mathbf{1}$  and  $\mathbf{1}$ **Vn** ∑dim. … ∅ the contract of the contract of the contract of the contract of the contract of the contract of the contract of B **Va** ( $\hat{\phantom{0}}$  ) ∑œ dim. . . . . … ∅  $\mathbf{1}$  and  $\mathbf{1}$  and  $\mathbf{1}$  and  $\mathbf{1}$  and  $\mathbf{1}$  and  $\mathbf{1}$  and  $\mathbf{1}$  and  $\mathbf{1}$ the contract of the contract of the contract of the contract of the contract of the contract of the contract of  $\mathbf{1}$  and  $\mathbf{1}$  and  $\mathbf{1}$  and  $\mathbf{1}$  and  $\mathbf{1}$  and  $\mathbf{1}$  and  $\mathbf{1}$ 9: (#\$) **Vc**  $\overline{\dim \ldots}$ … ∅ pizz. #œ <sup>œ</sup> ‰. <sup>j</sup>  $\mathbf{1}$  and  $\mathbf{1}$  and  $\mathbf{1}$  and  $\mathbf{1}$  and  $\mathbf{1}$  and  $\mathbf{1}$  and  $\mathbf{1}$ <u>ን</u> **Cb.** ¿œ <sup>œ</sup> ˚ ∑∑≈ <sub>∰●</sub> ). +œ *5* p  $\qquad \qquad$ 

![](_page_41_Figure_3.jpeg)

∑

![](_page_42_Figure_0.jpeg)

![](_page_42_Figure_1.jpeg)

- 4 -

 $\mathscr{D}$  and the contract of the contract of the contract of the contract of the contract of the contract of the contract of the contract of the contract of the contract of the contract of the contract of the contract of